#### **EXAM BUDDY: TOTAL GUIDANCE FOR ADMISSION EXAM**

**BY**

## **Md. Rahat Readoy ID: 152-15-5541**

## **Md. Mahbub Morshed Chowdhury ID: 152-15-5683**

**AND**

**A.F.M Tarikul Haque ID: 152-15-5603**

This Report Presented in Partial Fulfillment of the Requirements for the Degree of Bachelor of Science in Computer Science and Engineering

Supervised By

**Dr. Sheak Rashed Haider Noori** Associate Professor & Associate Head Department of CSE Daffodil International University

Co-Supervised By

**Ms. Zerin Nasrin Tumpa** Lecturer Department of CSE Daffodil International University

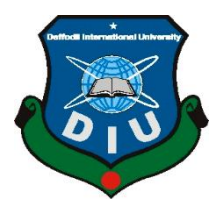

# **DAFFODIL INTERNATIONAL UNIVERSITY DHAKA, BANGLADESH**

**APRIL 2019**

## **APPROVAL**

This Project titled **"Exam Buddy: Total Guidance for Admission Exam**" submitted by Md. Rahat Readoy, ID No: 152-15-5541, Md. Mahbub Morshed Chowdhury, ID No: 152-15-5683 and A.F.M Tarikul Haque, ID No: 152-15-5603 to the Department of Computer Science and Engineering, Daffodil International University, has been accepted as satisfactory for the partial fulfillment of the requirements for the degree of B.Sc. in Computer Science and Engineering (BSc) and approved as to its style and contents. The presentation has been held on 04 May, 2019.

## **BOARD OF EXAMINERS**

 $\frac{1}{2}$ 

**Dr. Syed Akhter Hossain Chairman Professor and Head** Department of Computer Science and Engineering Faculty of Science & Information Technology Daffodil International University

An

**Nazmun Nessa Moon Internal Examiner Assistant Professor** Department of Computer Science and Engineering Faculty of Science & Information Technology Daffodil International University

**Abdus Sattar Internal Examiner Internal Examiner Assistant Professor** Department of Computer Science and Engineering Faculty of Science & Information Technology Daffodil International University

ronth.

**Dr. Mohammad Shorif Uddin External Examiner Professor** Department of Computer Science and Engineering Jahangirnagar University

## **DECLARATION**

We hereby declare that, this project has been done by us under the supervision of **Dr. Sheak Rashed Haider Noori, Associate Professor & Associate Head, Department of CSE** Daffodil International University. We also declare that neither this project nor any part of this project has been submitted elsewhere for award of any degree or diploma.

**Supervised by:**

alat

**Dr. Sheak Rashed Haider Noori**  Associate Professor & Associate Head Department of CSE Daffodil International University

Co-Supervised by:<br>**Exised by:** 

**Ms. Zerin Nasrin Tumpa** Lecturer Department of CSE Daffodil International University

#### **Submitted by:**

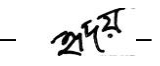

**Md. Rahat Readoy** ID: 152-15-5541 Department of CSE Daffodil International University

# Mahbub -

**Md. Mahbub Morshed Chowdhury** ID: 152-15-5683 Department of CSE Daffodil International University

# $-$ Tarikul

**A.F.M Tarikul Haque** ID: 152-15-5603 Department of CSE Daffodil International University

# **ACKNOWLEDGEMENT**

First we express our heartiest thanks and gratefulness to almighty God for His divine blessing makes us possible to complete the final year project/internship successfully.

We really grateful and wish our profound our indebtedness to **Dr. Sheak Rashed Haider Noori**, **Associate Professor & Associate Head**, Department of CSE Daffodil International University, Dhaka. Deep Knowledge & keen interest of our supervisor in the field of "*Android*" to carry out this project. His endless patience, scholarly guidance, continual encouragement, constant and energetic supervision, constructive criticism, valuable advice , reading many inferior draft and correcting them at all stage have made it possible to complete this project.

We would like to express our heartiest gratitude to **Dr. Syed Akhter Hossain**, **Professor and Head**, **Department of CSE**, for his kind help to finish our project and also to other faculty member and the staff of CSE department of Daffodil International University.

We would like to thank our entire course mate in Daffodil International University, who took part in this discuss while completing the course work.

Finally, we must acknowledge with due respect the constant support and patients of our parents.

## **ABSTRACT**

Education is the way to gain knowledge. It is important to make education smarter. In our country every year a huge amount of students give admission test. For sitting for examinations they need to travel from one city to another city, like one university is in Dhaka and another one is in Rajshahi, it is tough for them to collect information of every university. Like they have to do many task, they have to apply for university, then they have to book bus/train ticket, also have to book hotel. It is a waste of time. To solve this problem and make things easier for our students, we made this app. This project presents an app that named **"**Exam Buddy: Total Guidance for Admission Exam<sup>n</sup> can help everyone those who are preparing to give admission test. Using this app, they will be able to apply in any university, they will know proper information about any university, they will be able to buy bus/train tickets from this app, and they can also book hotels from this app, it will help them to search university in which they are able to give exam, according to their results, and also many more option which will help them a lot. It will save their time.

## **TABLE OF CONTENTS**

## **CONTENS PAGE**

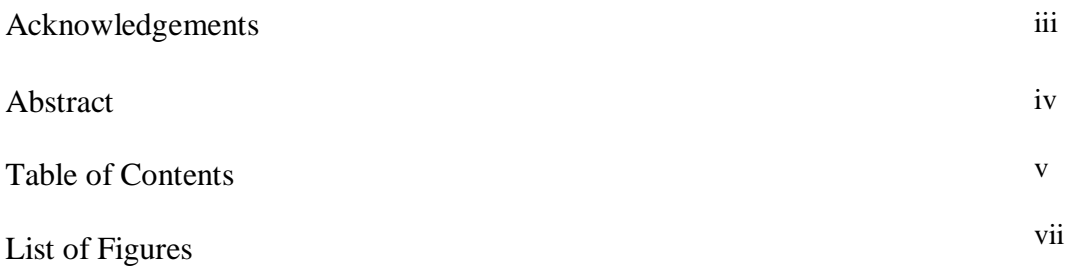

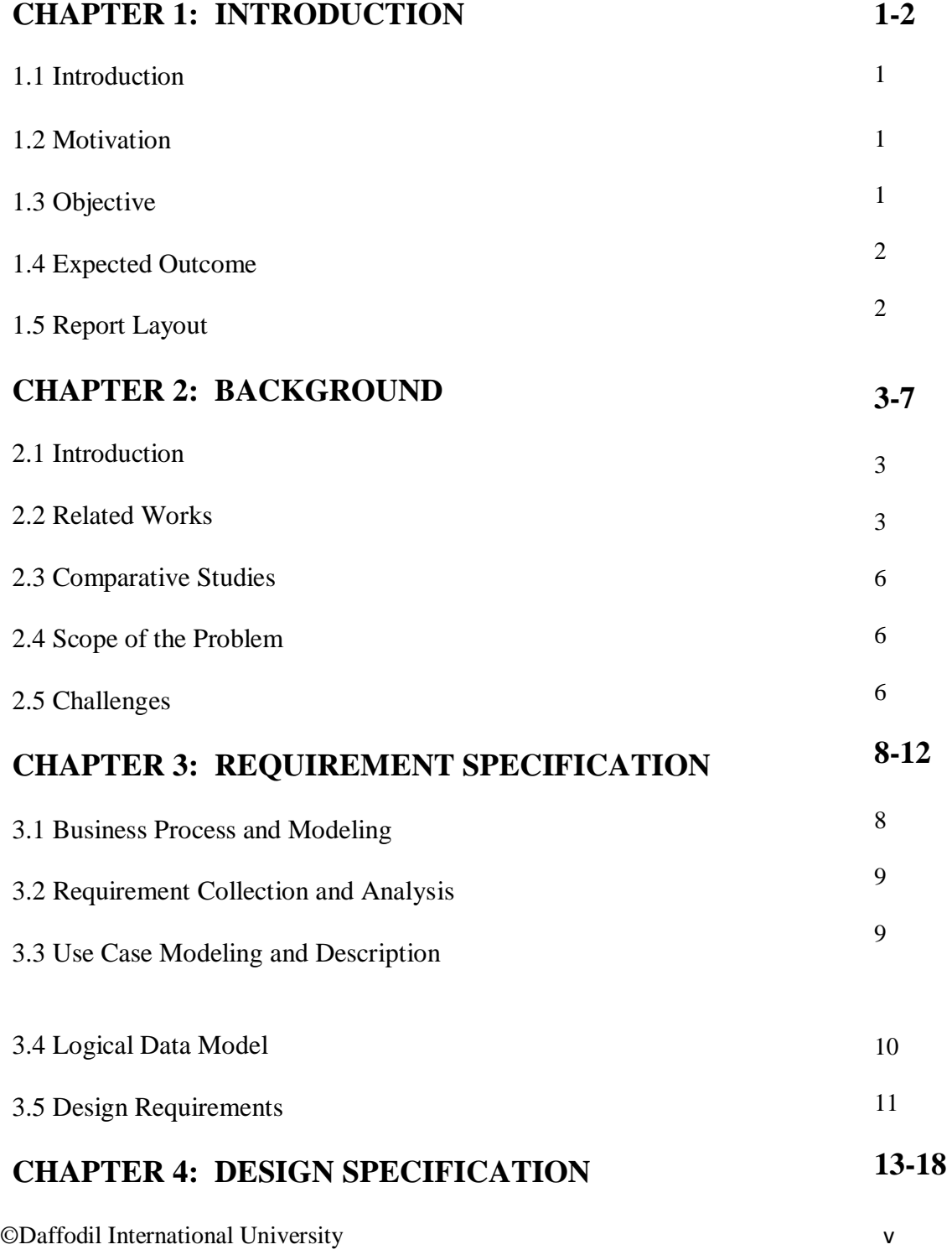

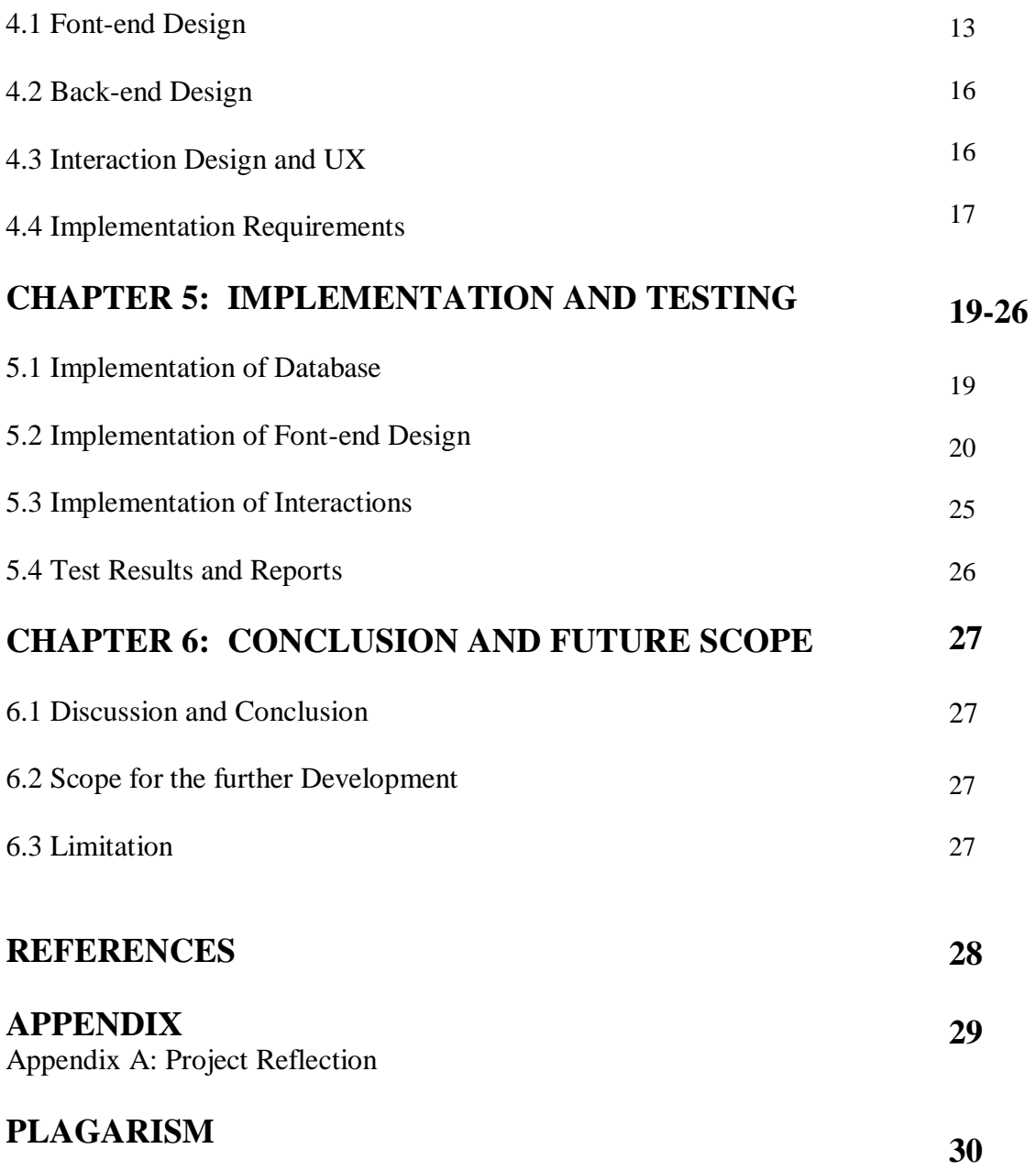

# **LIST OF FIGURES**

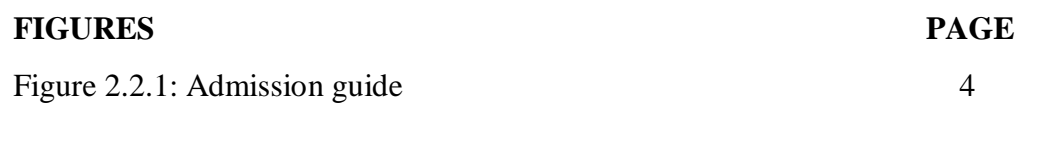

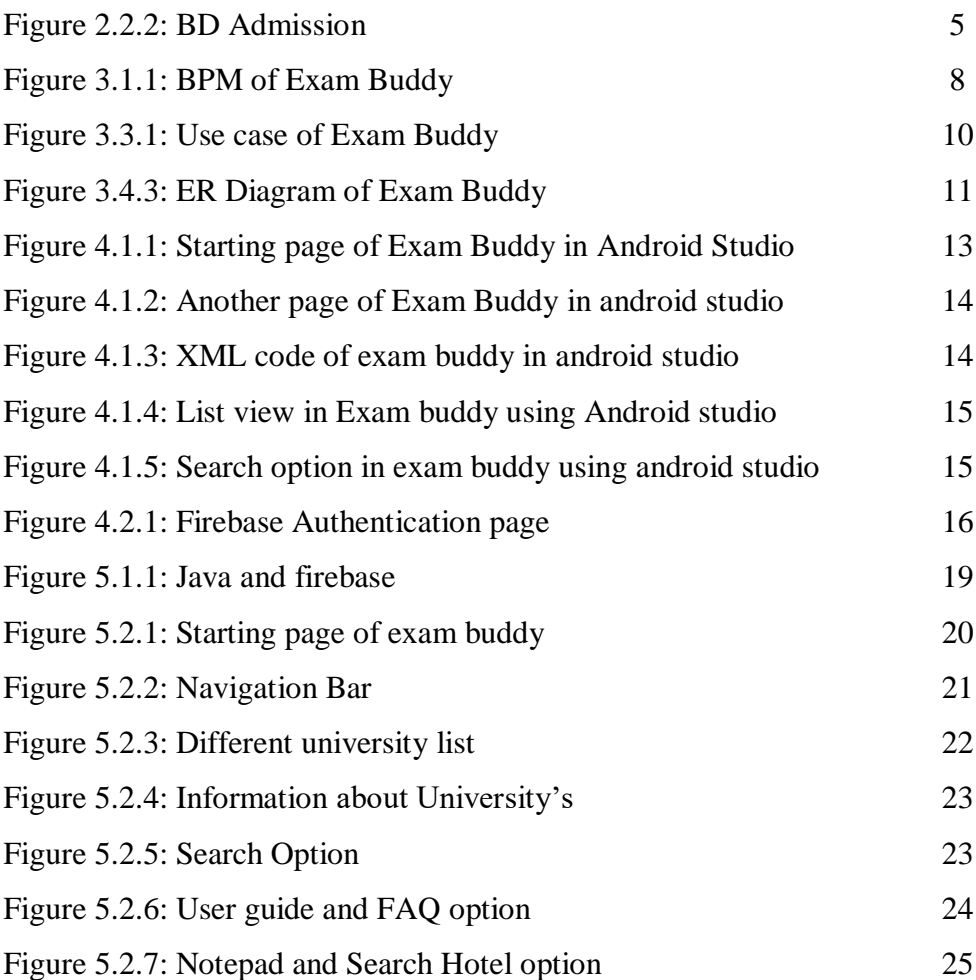

## **INTRODUCTION**

## **1.1 Introduction**

Education is one of the most important thing in everyone's life. An Exam is a major part of education. In our country after passing HSC exam, Students have to take part in University/Engineering/Medical admission exams. Students have to travel from one district/division to another district/division to seat in the exam. It is very tough for them to gather proper knowledge of every university. In a word, they need proper guide. Cause they are not able to all the information of a university in a short time. So that's why we propose this Exam Buddy app, where they can find all they need.

## **1.2 Motivation**

We are living in digital era. Here everything is becoming digital. So why students will suffer while giving admission test. Students had to apply for different university, they face a lot of problems while they do it. In our country there are no good system for them by which they can easily. So, we wanted to make an application for students who are taking preparation for giving admission test. We believe that this will be very helpful for our educational system.

## **1.3 Objective**

- To get proper information of every university
- To stop wasting time
- To get bus and train routes easily
- To Search eligible university's result wise
- To get location of University's and hotels easily

## **1.4 Expected Outcome**

We will get an app, where anyone can easily know about any university's they want to give exam and they can also know that, in which university they will be able to give exam according to their results, they will also be able to find hotels and bus/train location/routes easily.

## **1.5 Report Layout**

#### **Chapter 1: Introduction**

In this chapter we have talked about the motivation of our project, objectives, implementation and expected outcome of this project.

## **Chapter 2: Background**

In this chapter we tried to discuss about different circumstances of our project. Related works, comparison with some other candidate systems and scope of the problem and challenges of the project.

## **Chapter 3: Requirement Specification**

In this chapter we talked about business process modelling, requirement collection and analysis, use case modeling, logical data model and design requirements

## **Chapter 4: Design Specification**

This chapter is all about the designs of the project. This chapter includes font-end design, back-end designs and UX implementations.

## **Chapter 5: Implementation and Testing**

This Chapter we tried to include all the information about database, implementation of database, designs, test implementations and results.

#### **Chapter 6: Conclusion and Future Scope**

This chapter contains conclusion and future scope for developments.

## **BACKGROUND**

#### **2.1 Introduction**

An android app is basically a software based system. To develop an android app it requires android studio IDE or ECLIPS ide. To develop android app, someone use android studio, and someone use eclipse. For our project, we have used android studio. In android studio there are some main coding language JAVA, KOTLIN and C++ etc. For design purpose and for designing the GUI anyone can use XML language.

For our project we have used JAVA as the main language and for design purpose we have used XML language. There are so many systems to use as database in android database like XAMPP, SQL-lite, firebase, ORACLE. We have used firebase.

#### **2.2 Related Works**

There are several apps related to our app. But there are only two apps which has almost the same motive as we had intended to do, without this two app there are also some apps, but they are not good enough. They have not any usability UI, and used lots of hazy web view only. When we decided to make our app, there were only one app like this, but our concept is different from theirs in many ways, in a word there are some significant differences from their app.

First app is **Admission assistant** [1] in figure 2.2.1.

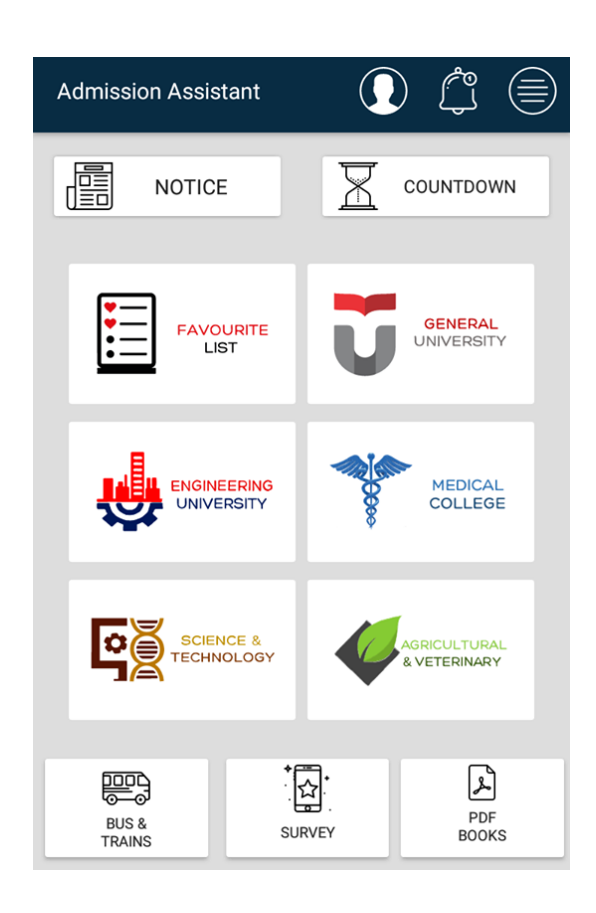

Figure 2.2.1: Admission guide

## **Features:**

- Information about all university's
- Need to login for full feature
- Online noticeboard
- Notification Alert

## **Problems:**

- Medical college option doesn't work
- Don't provide very good things after logging in
- Not so much detailed information
- Some security issues

Second app is **BD Admission 2018** [2] in figure 2.2.2.

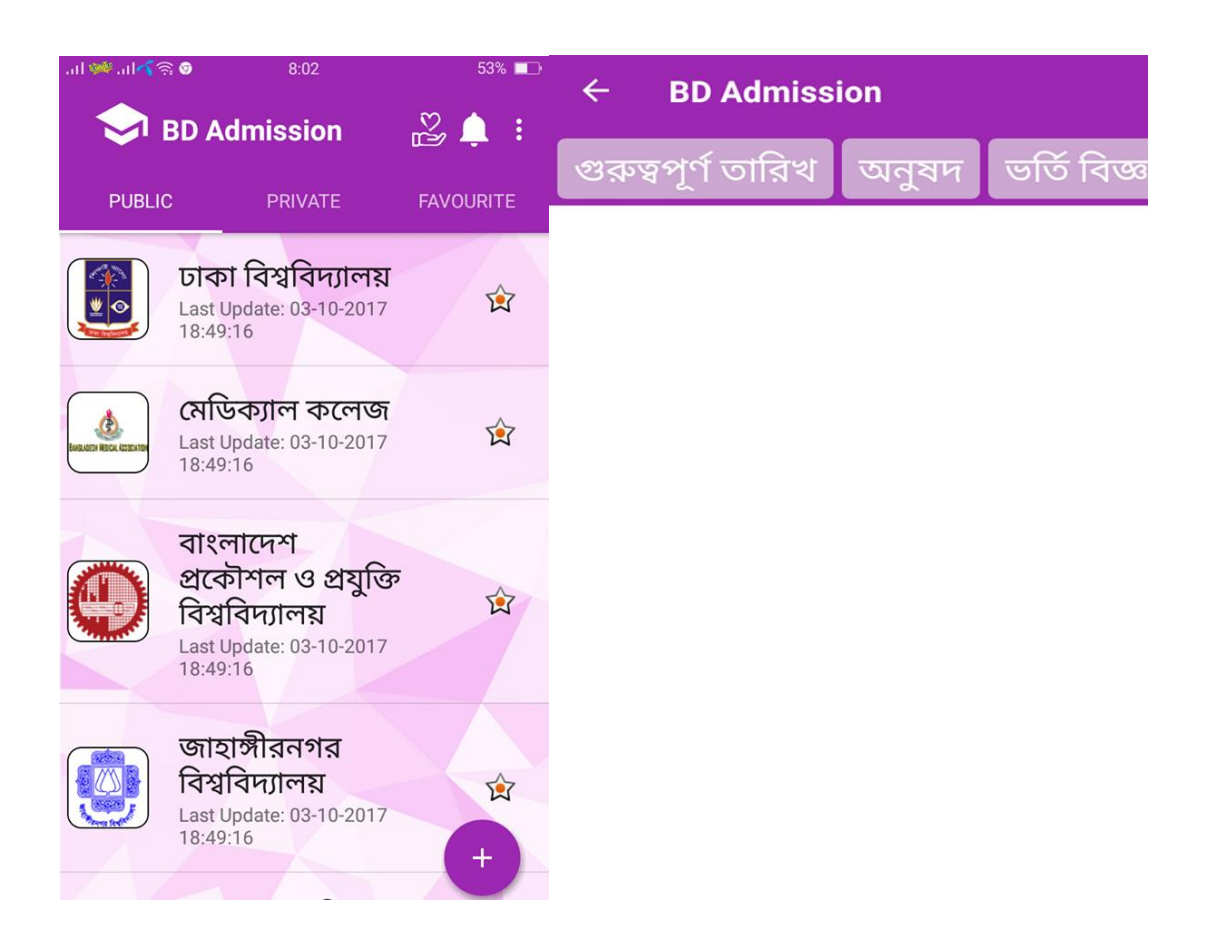

Figure 2.2.2: BD Admission

## **Features:**

- Information about Some University's
- Online noticeboard

#### **Problems:**

- Not so many features
- Static Application
- No communication using this app
- Some Layout doesn't work
- Don't have information about all university's
- Lots of advertisement

## **2.3 Comparative Studies**

When it is the time for comparison, there are so many common things in our app. But there is also a lots of significant differences. There are so many problems and lacking in both of the apps, which can be solved by our app. So the differences from Admission assistant and BD admission 2018 are provided down below,

- By using Exam Buddy a user can search university according to his/her result, by searching a user can easily know in which university he/she can give exam. But in the other two app, they don't have this kind of features.
- User can use this app in any kind of android version, but those two app has this limitation.
- Both of the app doesn't provide good location information, but in exam buddy app, we added maps of different locations, so that a user can easily find his/her desired location.

## **2.4 Scope of the problem**

Our application is based on android. Nowadays android has become the most widely used operating system for a mobile system. It is now very popular in every country of the world. There are many android developers those who are working on android and trying to make android better for users. This media system was not only noticed by us, it has been noticed by so many people around the world, and they are trying to solve the problem. But it is a true fact that most of the application doesn't fulfill all the requirement which are needed, but it is also true that there will be always some limitations in the world of technology, we can't avoid it.

We can see that most of the current app is not user-friendly. For this reason we planned to develop the Exam Buddy app, where a student can easily get all the possible needs for his admission test.

## **2.5 Challenges**

It was not so easy for us to make this project, as we are beginner in android development. We faced so many challenges, Some Challenges are,

 We were not very good in programming, so firstly we have to learn JAVA properly, so it took so much time to learn JAVA and start the project.

- We are using "Firebase" database. It was also a new thing for us.
- The main challenge for us to detect the lacking of other apps and find what can we add new to this kind of app, because there were already two good apps in the market.
- Our device is not so high configured, in compiling time we always stuck in our project, it took too much time to compile.
- Responsive layout is difficult for any beginner level developer, when we try to test our app that time it broke in the layout in lower version of Android.
- We were stuck in our notepad portion for matching version of Android SDK.
- By checking ability to apply in University it was very difficult for us to develop.

# **REQUIREMENT SPECIFICATION**

#### **3.1 Business Process Modelling**

Business Process Modeling is a process of constructing a structural view of a system. It includes some process, starts and symbol, condition as like a flow chart. In this process we can see the that, a student will get a notification about all update information, then he will go to the university list, after that, he will get information about university, if he wants to check ability, then if he is able then he will apply for university, and submit info. If not then he will return to university list. There is also option for helpline. After that, if a student wants to buy bus/train ticket then he can confirm or can skip that. Like that there he can also book hotels or can skip that and also can use notepad or if not then he will return [3].

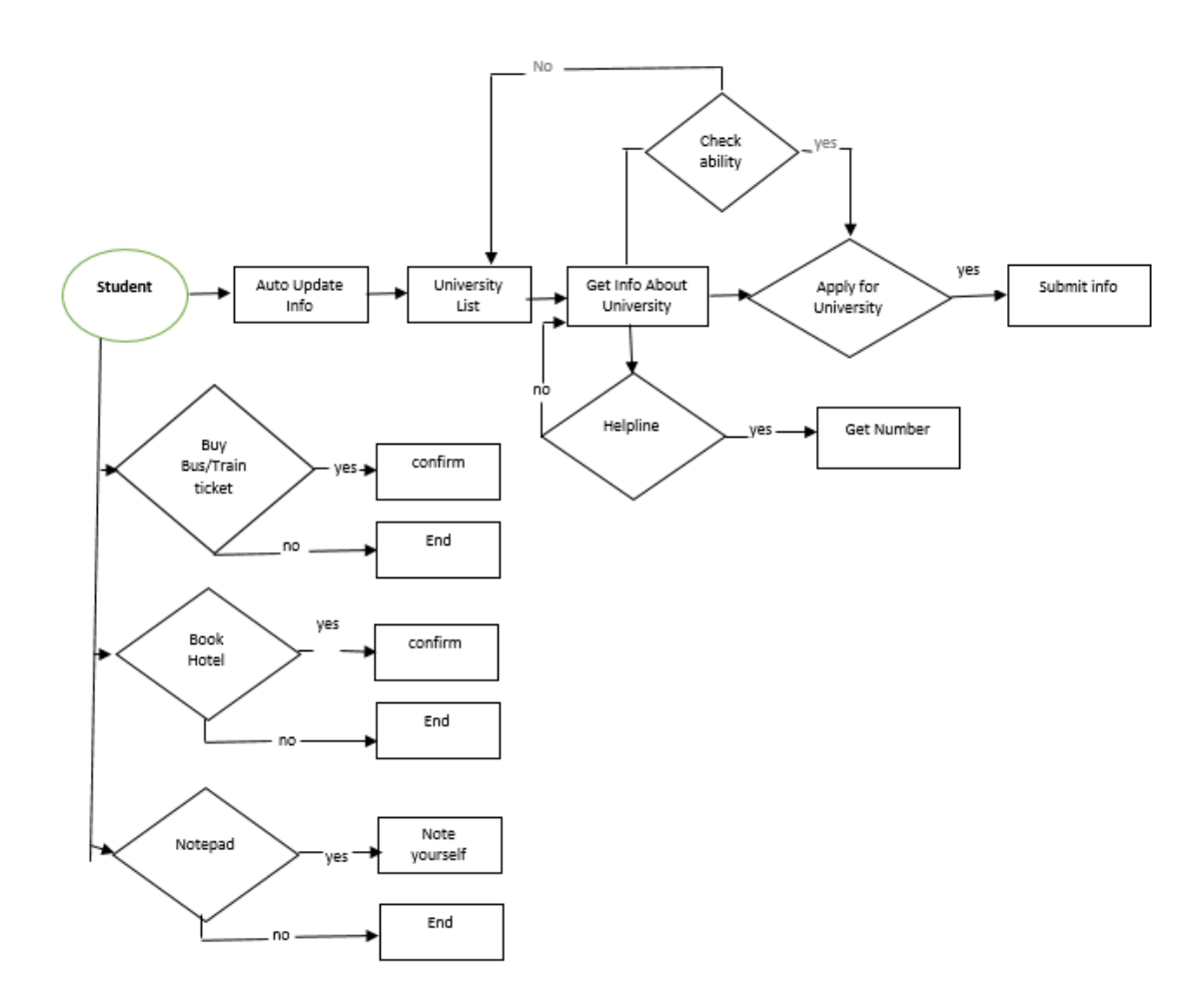

Figure 3.1.1: BPM of Exam Buddy

## **3.2 Requirements Collection and Analysis**

An android app basically requires many things to fulfil the desires of a system. Requirement could be software wise or hardware wise. Our application required a lot of time and logics to finish.

So, the usual requirements that needed to full fill my applications were,

- Coding Languages
	- **☆ XML**
	- JAVA
	- Firebase
- Software IDE
	- Android Studio
- ■Hardware
	- Android Phone

#### **Analysis:**

We did a lots of analysis of the current system of admission test, and we wanted to help others or we wanted to help the students. The current situation is not so good for our students they have to struggle a lot. When it is about the future of our students then it should not be tough. When our students goes to give admission test in different university's in different city, they face a lot of problem, and there are not so good guideline for them. So, thinking about this thing we decided to make this app, so that our students can focus in exams and not worry about anything else.

## **3.3 Use Case Modeling and Description**

A use case model is actually a graphic description of the interactions among the elements of a system. A use case is a methodology used in system analysis to identify, clarify and organizing system requirements. Use case model show in

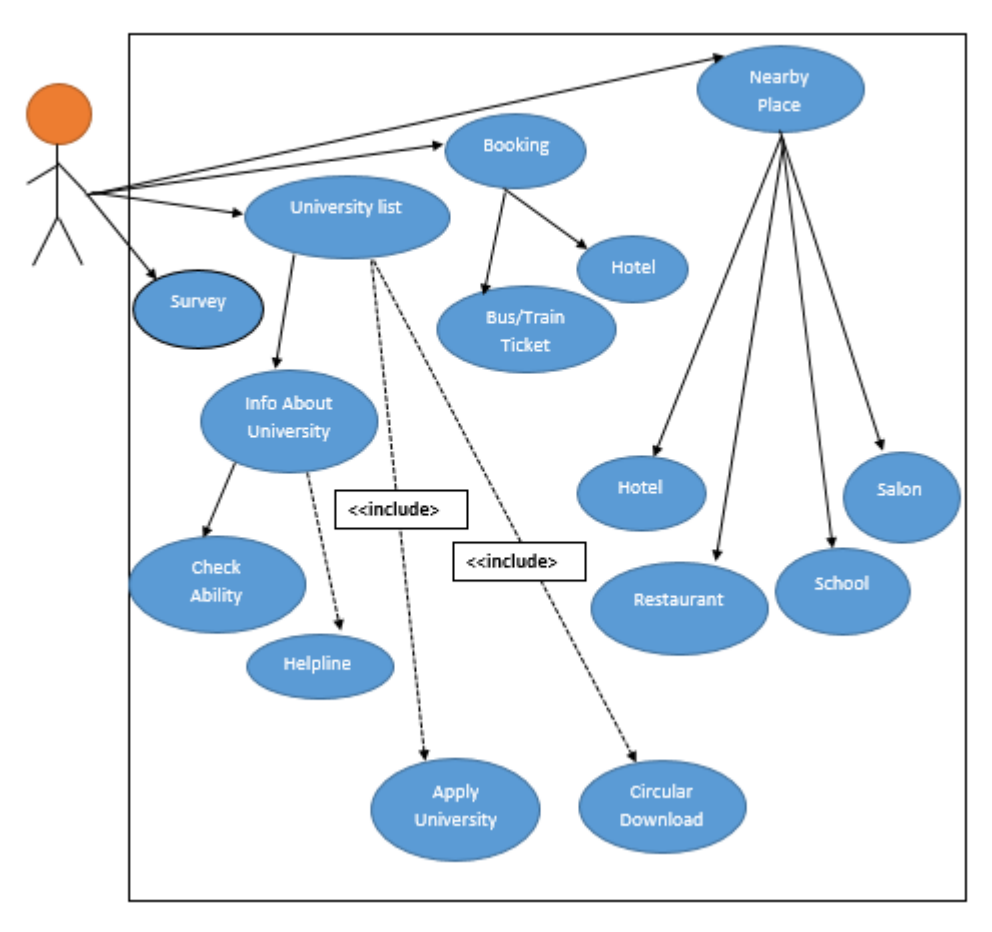

Figure 3.3.1: Use case of Exam Buddy

## **3.4 Logical Data Model**

.

Logical Data Modelling is a process used to define and analyse requirement needed to support the business processes within the scope of corresponding information systems in organizations. The Entity-Relationship model or Entity-Relationship diagram(ERD) is a logical data models, it includes the entity, attributes, table and relationships. Logical data model is giving below in

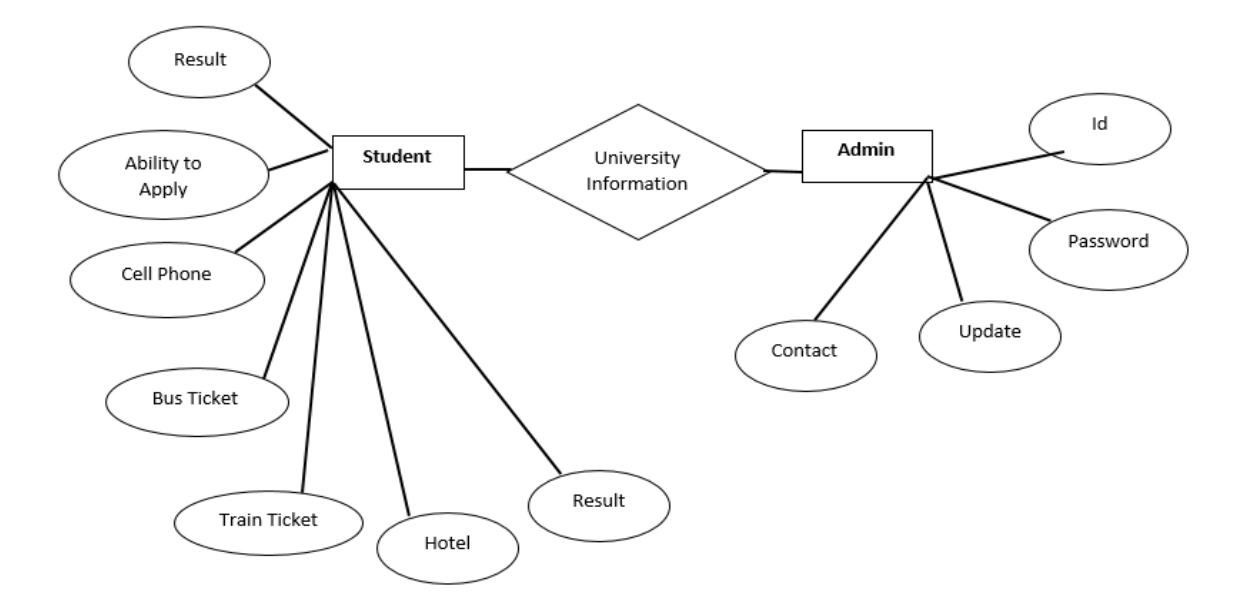

Figure 3.4.3: ER Diagram of Exam Buddy

## **Description of logical data model**

There is only one users in this system. Which is student. A student will get university information, can see his results, apply for university, can add cellphone, also can buy bus/train tickets, book hotels.

On the other hand, in this system there is a admin, who will be able to update /delete information.

#### **3.5 Design Requirements**

To make any design prefect some things should keep in mind. The following goals were kept in mind while designing the system:

#### **Make the System Simple and Flexible for Users**

The system users are able to have a great amount of control over their purpose in achieving objectives.

#### **Make the System Compatible**

It should be fit in the total system, future maintenance and enhancement must less. Otherwise in future it will not be able to compete with other apps.

#### **Efficiency**

The most important thing is, the system should run and work minimum hardware of software resource available without delaying.

#### **DESIGN SPECIFICATION**

#### **4.1 Font-end Design**

A native mobile app is developed for a particular mobile platform like Android or iOS and is written in a supported by the operating system [4]. Front-end design is the visual part of an application. By which the user can interact with the app. When we think about a user, the front-end design is the main thing. But in the sense of coder font-end design means the languages put together to set the UX of an application. This font-end design needed to be user-friendly and understandable by the users. While building the app we tried our best to make the app user-friendly so that the user can easily use it and understand it. We have used XML (which is a markup language) to make the user interface. This Exam Buddy app has many pages. So, there were a lot of designing thing for Screenshot given in figure 4.1.1.

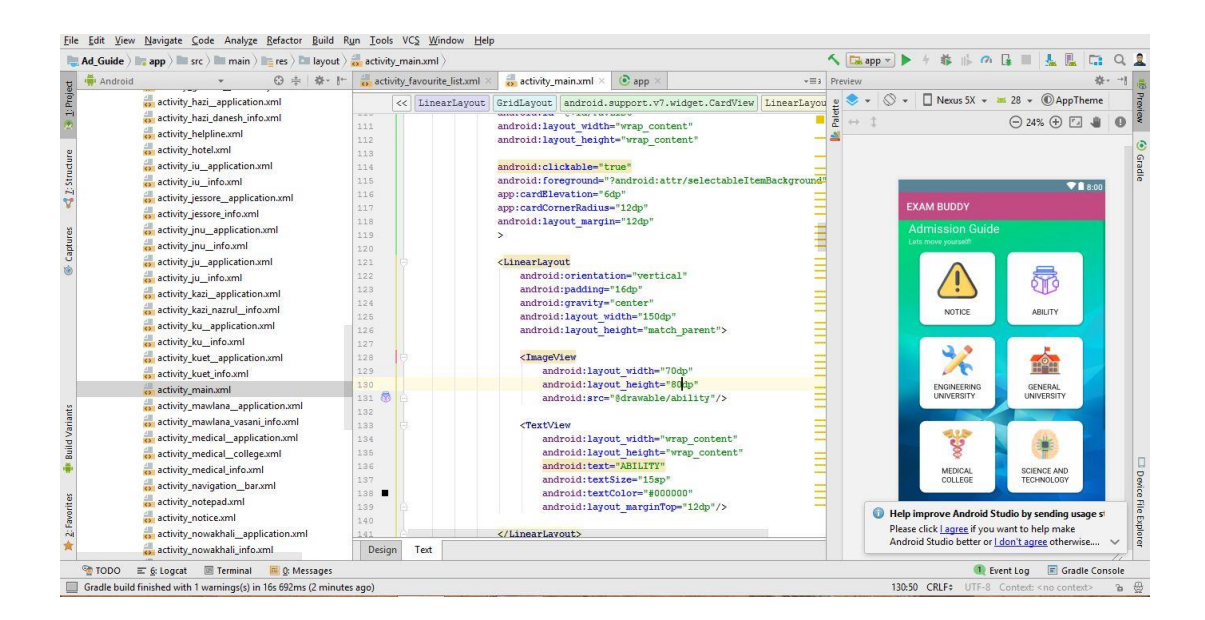

Figure 4.1.1: Starting page of Exam Buddy in Android Studio

Here is a part, it is XML coding part, it shows how we used XML language to provide this UI, here a student can see different university names, where he can select any university which information is needed. screenshot is given in figure 4.1.2.

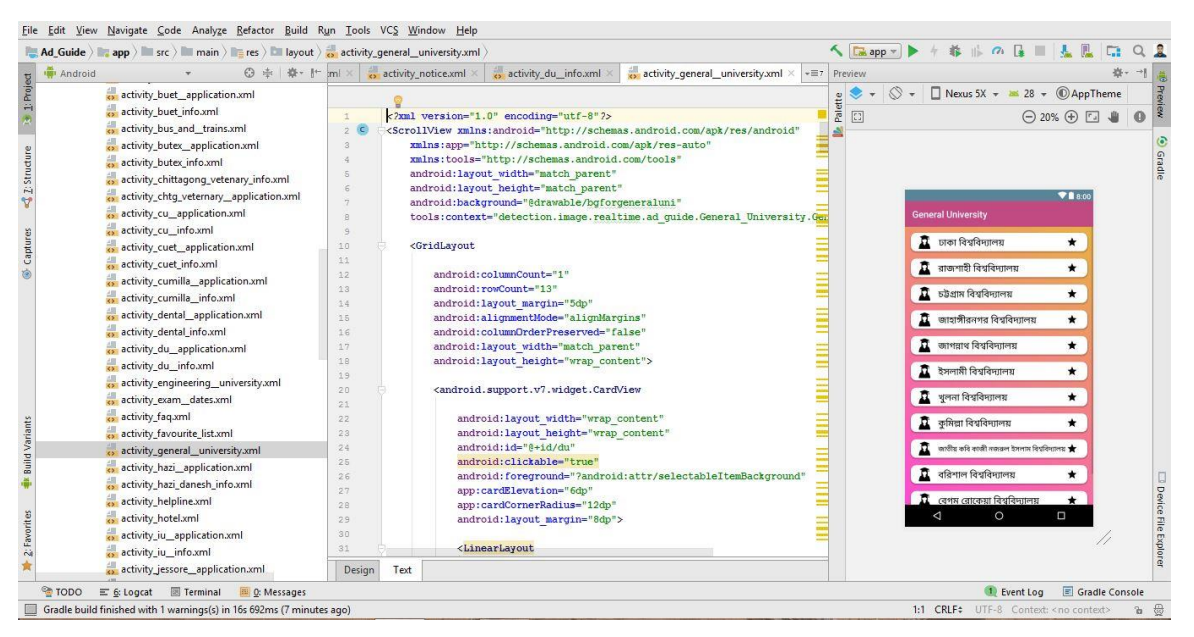

Figure 4.1.2: Another page of Exam Buddy in android studio

It is also a part of XML coding, it shows how a studnet can see different information about a university. Screenshot is given in figure 4.1.3.

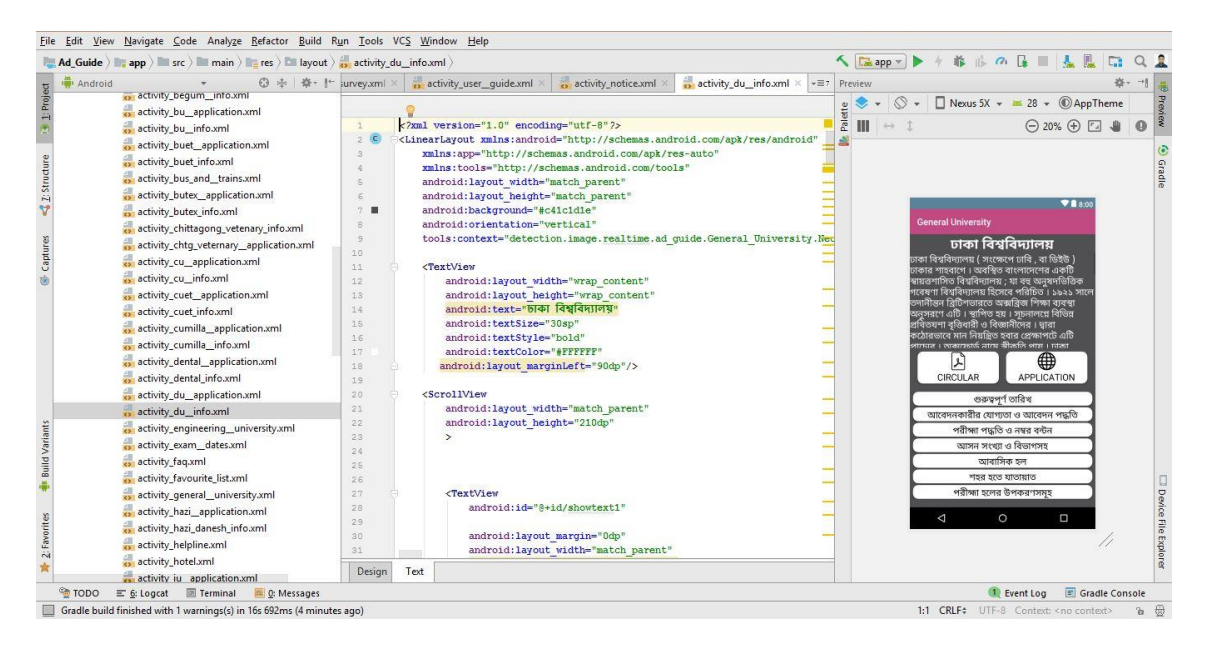

Figure 4.1.3: XML code of Exam Buddy in android studio

Again it is XML coding part, where we used list view to make the UI more beautiful and user friendly. Screenshot is given in figure 4.1.4.

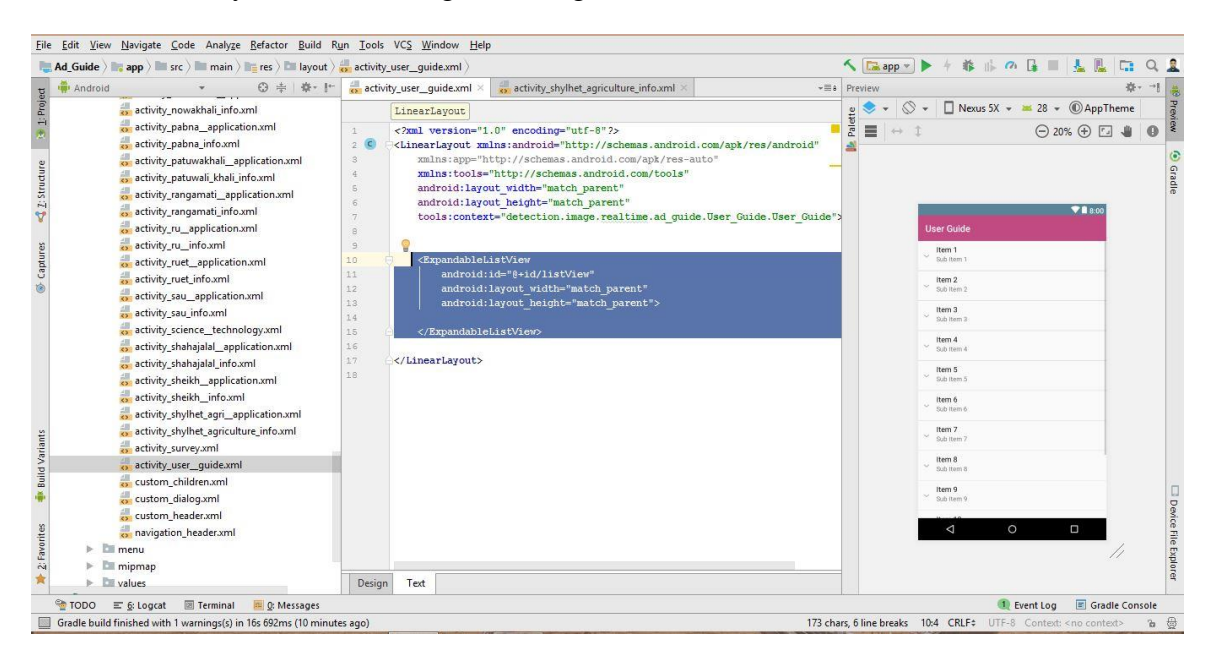

Figure 4.1.4: List view in Exam buddy using Android studio

It is the special part of this Exam buddy app, this is the XML coding where a student can search university's according to their results where they are able to give exam. Screenshot is given in figure 4.1.5.

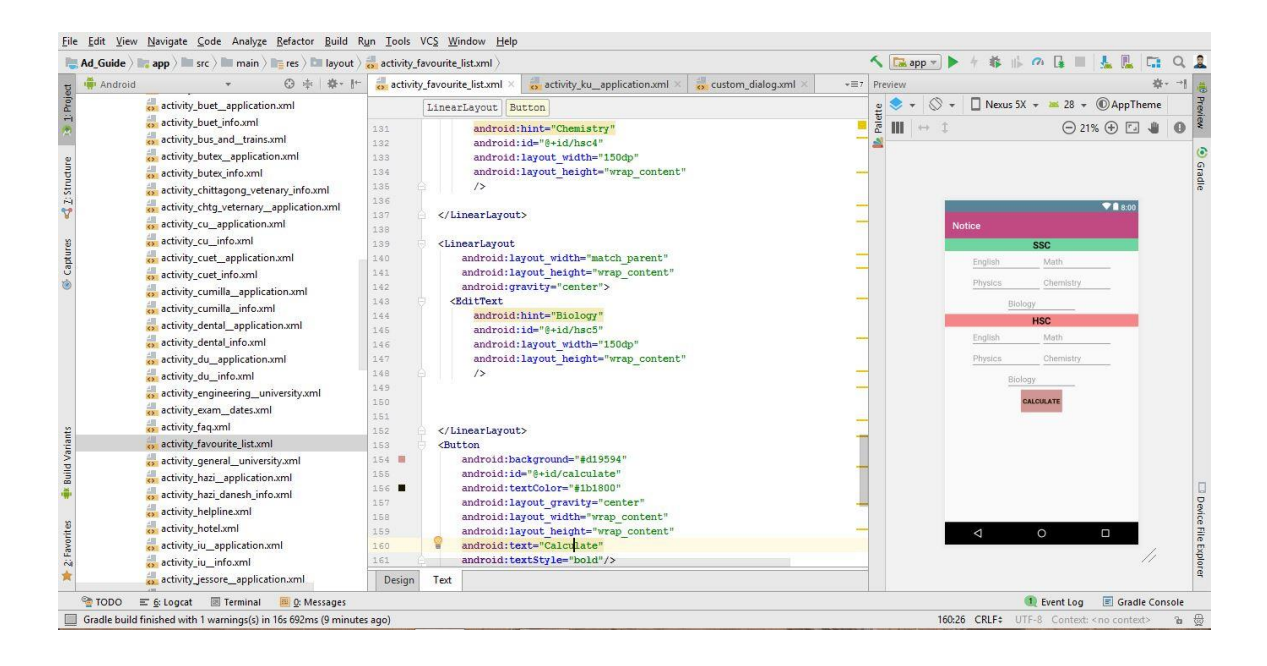

Figure 4.1.5: Search option in exam buddy using android studio

## **4.2 Back-End Design**

Now it is the time to talk about another important thing for developing an android application. The back-end design is the part where the actual work happens in an app. The user can't interact with this part. The back-end part is the most crucial part of an app. Here, we generally use logics, all the logics work behind the application. The logics of saving or the logic of displaying data from part to part is the work of back-end part. Many of us can think that, the front-end part is the heart but in reality, without using the back-end part we cannot do anything in an app. Big companies work most of their time for designing back-end part. It also took a lots of time for making the logic works.in our app.

For developing and for maintaining the back-end section as mentioned, we have used Firebase database in our application. Firebase is a google product, it gives support to authentication and real time online server service for any database system shown, in figure 4.2.1.

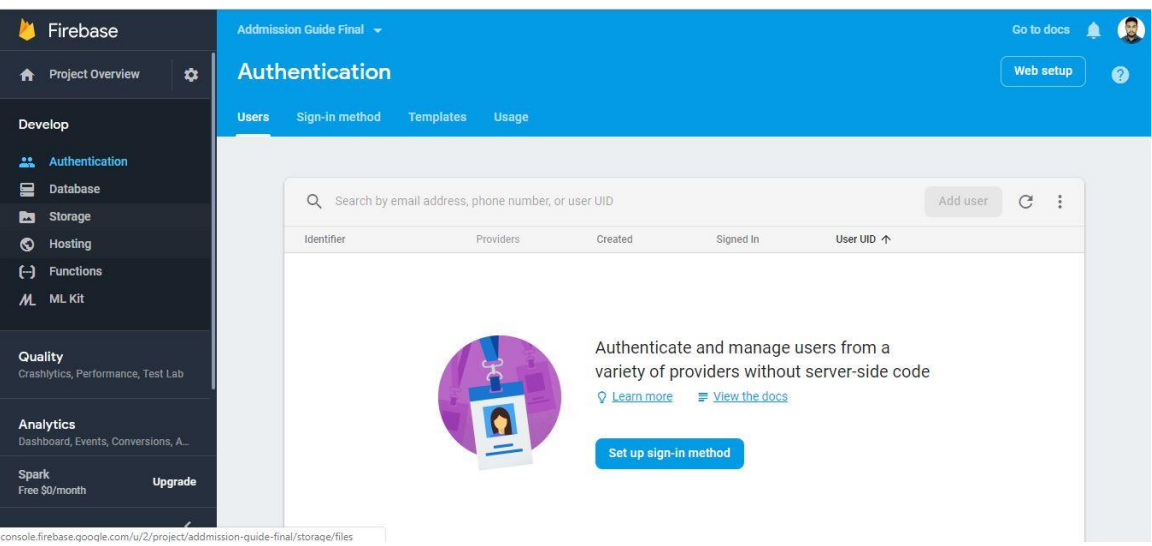

Figure 4.2.1: Firebase Authentication page

## **4.3 Interaction Design and UX**

Interaction design represents the interaction of the application through the user. It means the system processing the issues that a user faces or want to proceed through the application. Interaction Design mainly focuses the overall outcome of the application.

The word UX stands for the user experience. User experience is important for any application. It means the overall features that is used conveniently by the user. For a better user experience there should be a better design and the application should be user friendly.

In our application we tried to put these two factors as the user will have the satisfaction of using our app for their purpose of use. And also the system shows the design as simple as it possible so that the user can have a great using experience.

#### **4.4 Implementation Requirements**

Our app is based on android system which can be made through the IDE android studio or ECLIPS IDE for android. These two IDE are freeware. Anyone can use it. Almost every android developer uses android studio for android development because it's a fast functioning software than the other one. If we perfectly use a compatible hardware setting for our computer. This android studio helps us with code altering, troubleshooting, execution tooling, an adaptable form framework and many more. That's why we did our project on android studio. Now here, we will discuss about the implementation requirements that we need to complete this application.

## **Android Studio**

Android studio IDE is a full package for developing android app. Which has everything to make an android application. For our project we have used android studio version 3.0.1 which is the current latest version of android studio. This supports all the new plug-ins to develop an app up to date for any kind of android version.

## **Android SDK**

Android SDK is a software development kit. It enables developers to create applications for the Android platform. The Android SDK includes sample projects with source code, development tools, an emulator, and required libraries to build Android applications. Applications are written using the JAVA and run on Dalvik, which is a custom virtual machine designed for embedded use which runs on top of a Linux kernel. The current version of SDK is 26.1.1.

#### **Firebase**

Firebase frees developers to focus crafting fantastic user experiences. Using this firebase user doesn't need to manage servers and don't need to write APIs. It is a server, an API and a data store, all written so generically that anyone can modify it to suit most needs. We have used this firebase to handle the back-end part of our application.

## **Emulator**

Emulator is a special virtual OS (operating system) that can be created through the android studio to use different versions of android to debug and test android applications. Before launching the application anyone can test the application on different versions of android. We have used it to test our app on different versions of android, to check it if it can be run on a physical device.

# **IMPLEMENTATION AND TESTING**

#### **5.1 Implementation of Database**

Firebase real time database system has a lot of functions. It can be used as a database or server. It can be used to authenticate the users. This is a real time database or server and it's not like the relational database system so this system can server millions and does not comprehend the quality of service.

The main database that we created to use in this project is named tutor admission guide final. It's a real time database, here is only one administrator who can only change the data. Real time database is very fast and smooth it runs smoothly in lower internet condition.

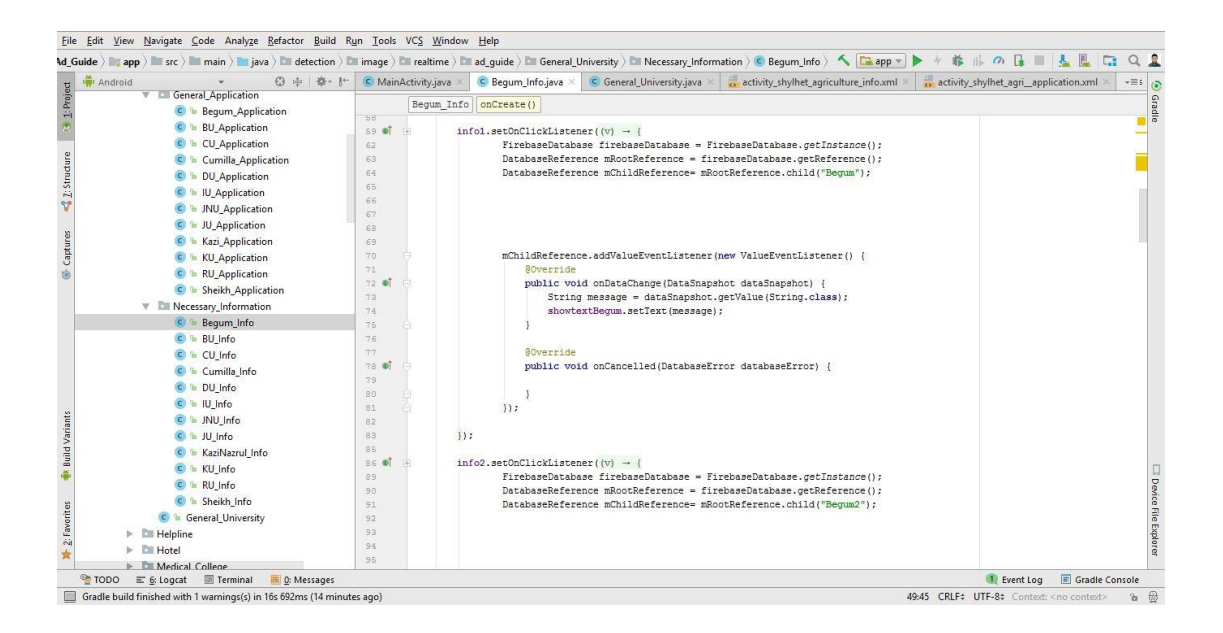

Figure 5.1.1: Java and firebase

## **5.2 Implementation of Front-End Design**

When it is the time of using the application, users will now see that if the design is good or not, it works properly or not, it is user friendly or not, and all the function of the application is working properly or not. It all the answers are positive then we can say it is a good font-end design.

Now, here we will discuss about the implementation of front-end.

The staring page, shows all things available in this Exam Buddy app, shown in figure 5.2.1.

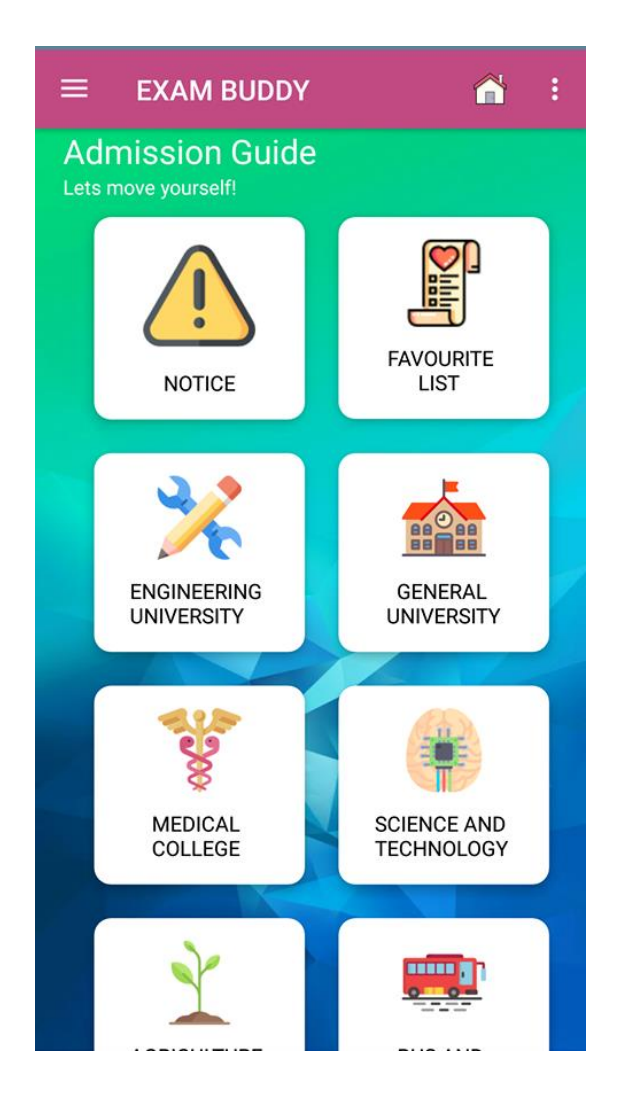

Figure 5.2.1: Starting page of exam buddy

We added some extra feature in this Exam Buddy app using navigation bar, here a student can use this features to note something using notepad, can share to Facebook, and many more, shown in figure 5.2.2.

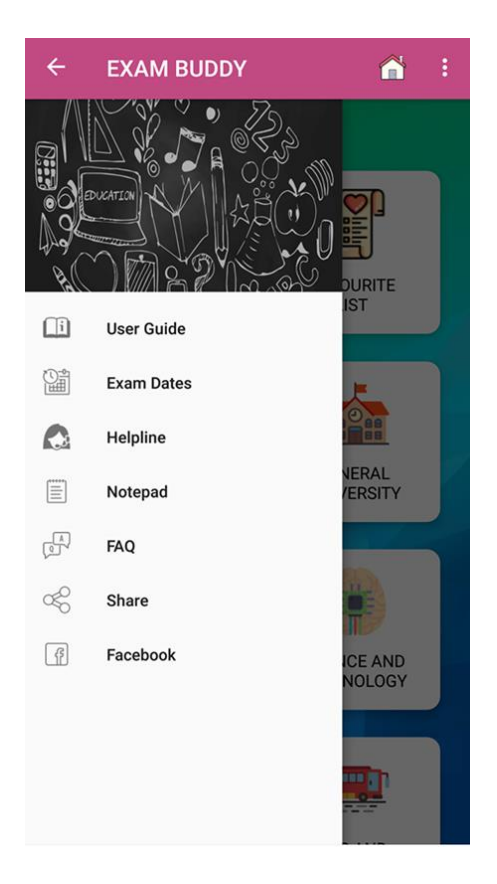

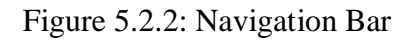

Student can shortly access from this navigation bar, its makes more usability of apps.

When a user Tap to General University/Engineering University or other then he/she will see this pages, where they will find many university name, shown in figure 5.2.3.

| <b>Engineering University</b>                       | <b>Science Technology</b>                                         |
|-----------------------------------------------------|-------------------------------------------------------------------|
| বাংলাদেশ প্রকৌশল ও প্রযুক্তি<br>★<br>বিশ্ববিদ্যালয় | শাহজালাল বিজ্ঞান ও প্রযুক্তি<br>বিশ্ববিদ্যালয়                    |
| চউগ্রাম প্রকৌশল ও প্রযুক্তি<br>★<br>বিশ্ববিদ্যালয়  | হাজী মোহাম্মদ দানেশ বিজ্ঞান ও<br>প্রযুক্তি বিশ্ববিদ্যালয়         |
| খুলনা প্রকৌশল ও প্রযুক্তি<br>★<br>বিশ্ববিদ্যালয়    | মাওলানা ভাসানী বিজ্ঞান ও প্রযুক্তি <sub>।</sub><br>বিশ্ববিদ্যালয় |
| রাজশাহী প্রকৌশল ও প্রযুক্তি<br>★<br>বিশ্ববিদ্যালয়  | পটুয়াখালী বিজ্ঞান ও প্রযুক্তি<br>বিশ্ববিদ্যালয়                  |
| বাংলাদেশ টেক্সটাইল বিশ্ববিদ্যালয় $\bigstar$        | পাবনা বিজ্ঞান ও প্রযুক্তি<br>বিশ্ববিদ্যালয়                       |

Figure 5.2.3: Different university list

After that, when user select a university, they will see this page, where they can get any information about a university, shown in figure 5.2.4.

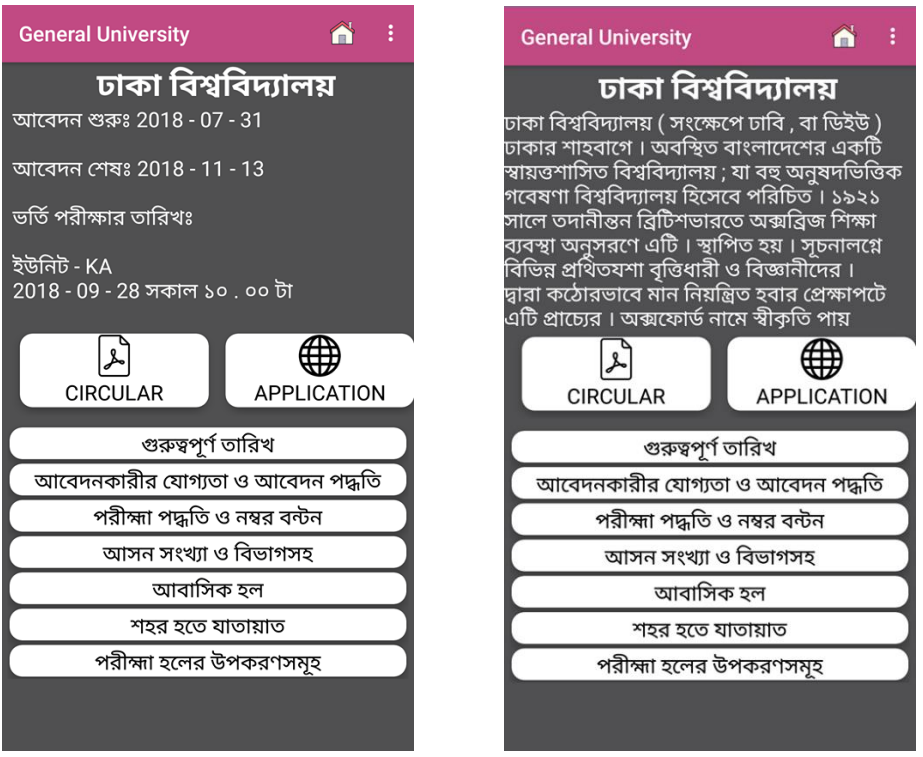

Figure 5.2.4: Information about University's

It is the part, where user can search university where they are eligible to give exam according to their results, shown in figure 5.2.5.

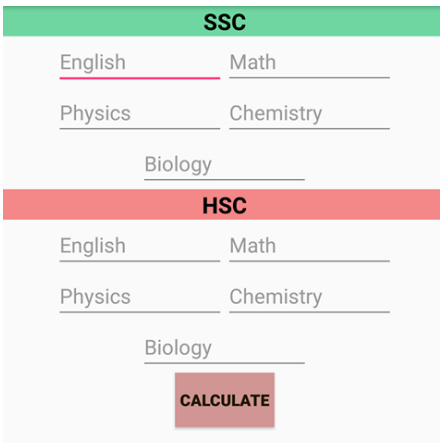

Figure 5.2.5: Search Option

When we want to give admission in a university, we all have some common questions, in this part a user can see the answers and also here is user guide for using the app, a user will find this two option in navigation bar, shown in figure 5.2.6

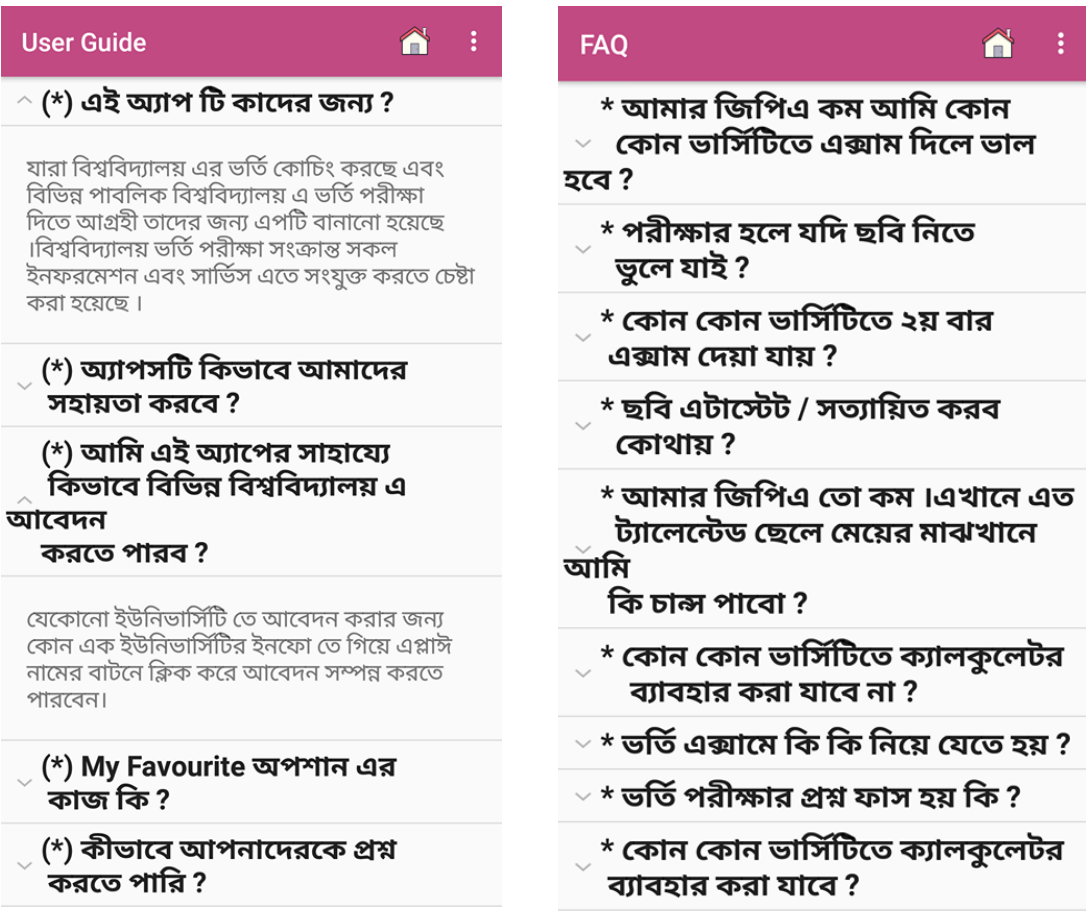

Figure 5.2.6: User guide and FAQ option

If a user wants to note something, they can note it using this app, and also they can search hotels and many more, like bus and train routes etc.

Shown in figure 5.2.7.

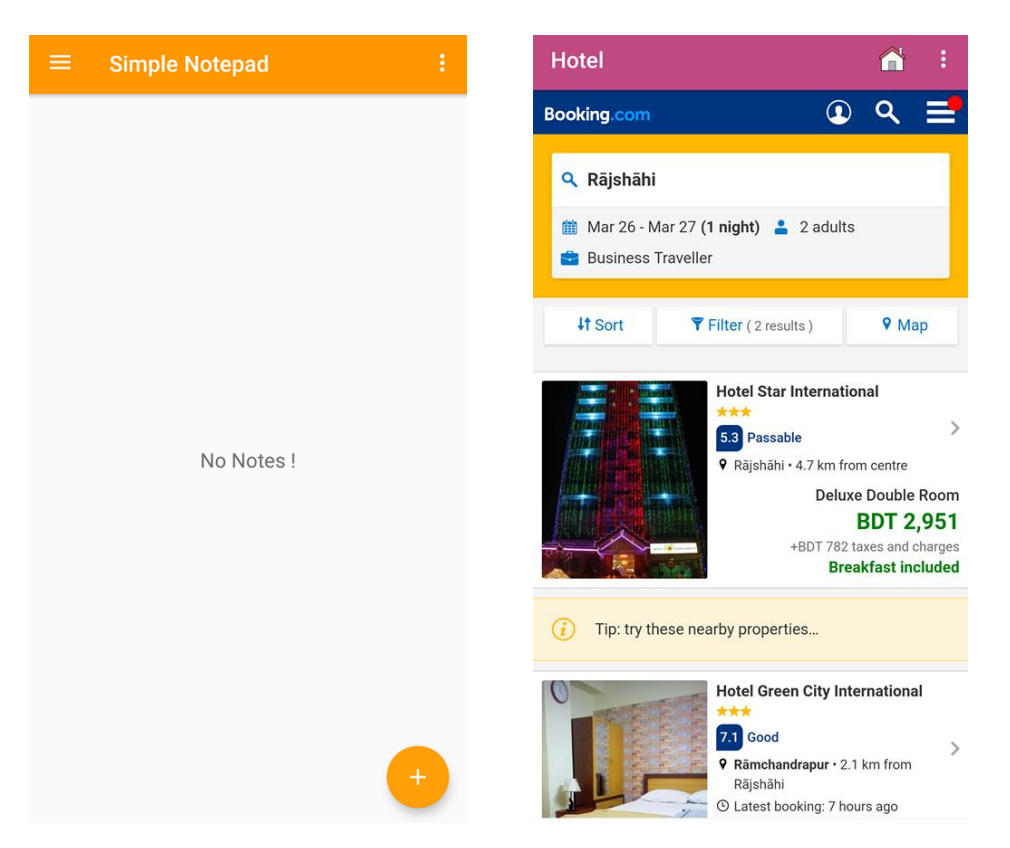

Figure 5.2.7: Notepad and Search Hotel option

## **5.3 Implementation of Interactions**

All applications should be interactive. The more an application is interactive the more it is used. For making an application it needs some material design with user friendly system. For a system, it is best to use good design, which includes good icon, good and beautiful text font with some good button with a good design.

We have tried our best to make our application more interactive to the users. So, we made the system responsive for a better user experience. For better interface we have used all those things mentioned in the above. Like, good icons with good text font and well design button.

## **5.4 Test Results and Reports**

It is important for developers to know that their app is working properly or not. We have tested our application if it works or not as we wished it to. So, this test result will help us to understand the problem of our system and improve it. we tried to test every step of our project to make it successful exam buddy.

We have tested our exam buddy application many times with different android phones to see if it worked fluently. And yes, it worked perfectly on every device.

# **CONCLUSION AND FUTURE SCOPE**

## **6.1 Discussion and Conclusion**

Exam Buddy is an educational platform which allow students to find their desired information about any university.

The app provides enough information about general university, engineering university, science and technology university and also medical college. From exam dates to bus and train routes with map, all are available in this app. And there is online notice board, when any information is changed, database will automatically change it in the app also. It will be very helpful for our students when they are ready to give admission test.

## **6.2 Scope for Further Developments**

We would like to continue developing this app to add:

- Add National University Feature
- Stability improvements.
- Giving more accurate information
- Giving rating system.

## **6.3 Limitation**

Every app has some bugs or limitation. Sometimes Professional developers made mistakes too. Nothing is there in this world, which do not have any limitation [5]. And it is also case with Admission Guidance app.

In our app we don't add any registered platform. Because we thing it will be free and easy to use for students. Students need effective something in a shorter time which will be give full support for students.

Our app has also a limitation and that is it can't load update data from server without internet and its harmful. If anyone forget to turn on mobile data then it will not give you the proper information. In bus/train ticket system, if the server of that website is down then it will not work and user can't buy ticket.

## **REFERENCES**

- [1] "Admission Assistant," 01 April 2019. [Online]. Available: https://play.google.com/store/apps/details?id=com.esp.cattronics.vaa. [Accessed 2019 at 12.25 AM].
- [2] "BD Admission 2018," [Online]. Available: https://play.google.com/store/apps/details?id=com.aos.bdadmission. [Accessed 01 April 2019 at 12.35 AM].
- [3] Nishadha, "Business Process Modeling Techniques with Examples," 19 Sept 2018. [Online]. Available: https://creately.com/blog/diagrams/business-process-modeling-techniques/. [Accessed 01 April 2019 at 01.12 AM].
- [4] P. Saurav, "Differences Between Frontend and Backend Android Development," [Online]. Available: http://blog.venturesity.com/backend-frontend-development. [Accessed 01 April 2019 at 1.23 AM].
- [5] P. Butani, "Projects Reports Sample Final Year Students Android PHP iOS," 23 March 2016. [Online]. Available: http://www.pratikbutani.com/2016/03/projects-reports-sample-forfinal-year-students-android-php-ios/. [Accessed 01 April 2019 at 1.27 AM].

# **APPENDIX**

# **Appendix A: Project Reflection**

The purpose of this appendix is about project reflection. From semester we have started journey to make this application. The main feature of our application is, give every information a student need for admission test, a total guideline.

By using this app a student can easily know any information about a university, he can apply, can see results, can get notice about any update, and many more,

The project "Exam Buddy" will be very helpful our students. So, we think and we also believe that our application "Exam Buddy" will be a positive application for users.

# **Plagiarism Report**

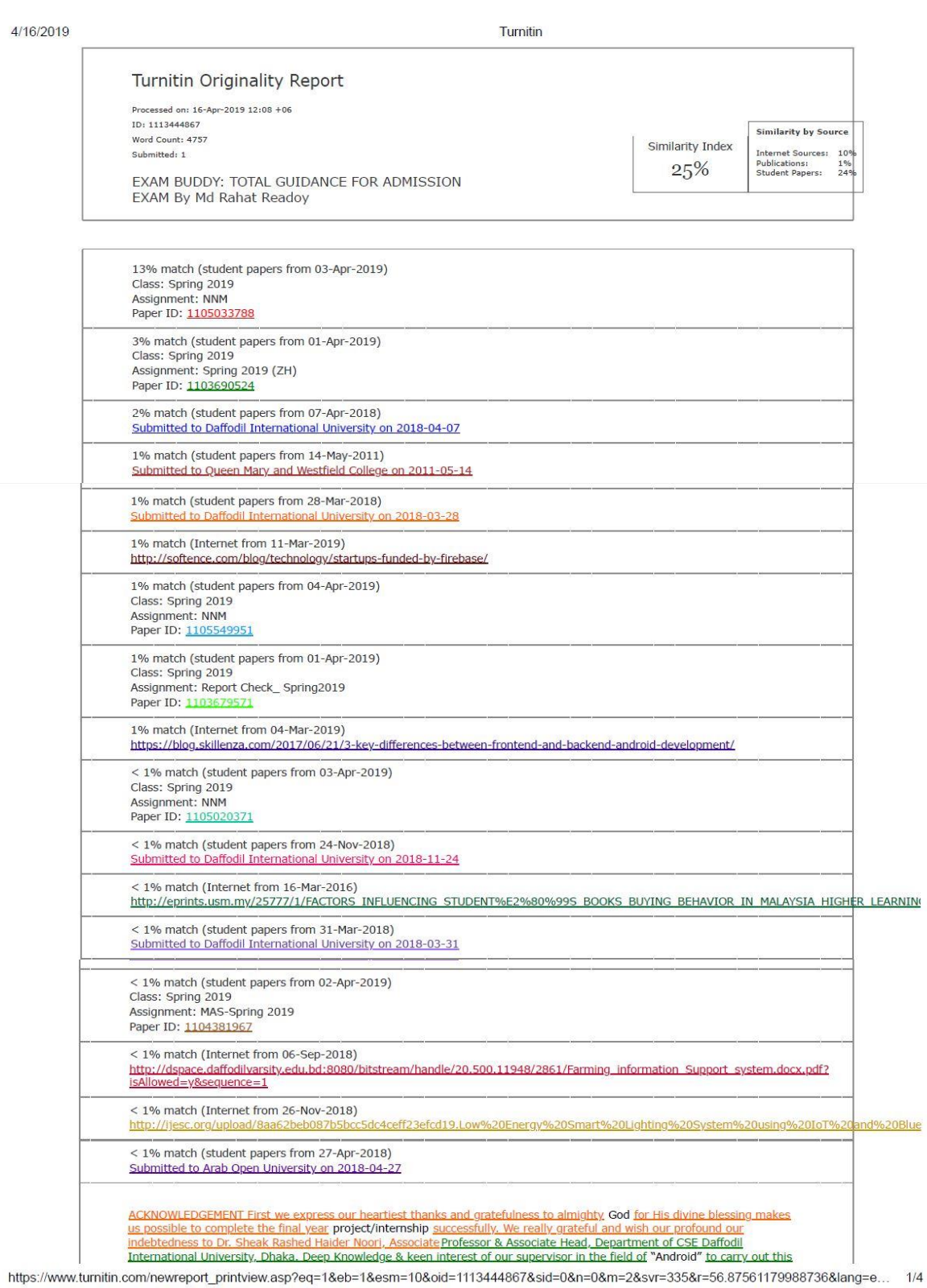